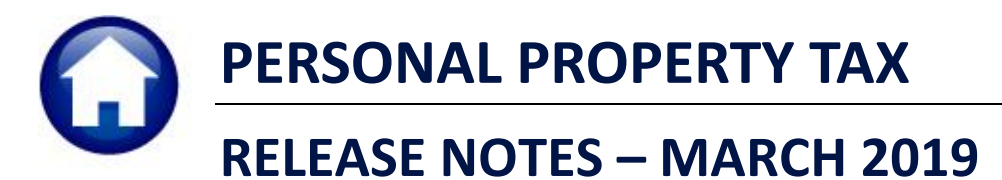

This document explains new product enhancements added to the ADMINS Unified Community for Windows **PERSONAL PROPERTY TAX** system.

#### **CONTENTS**

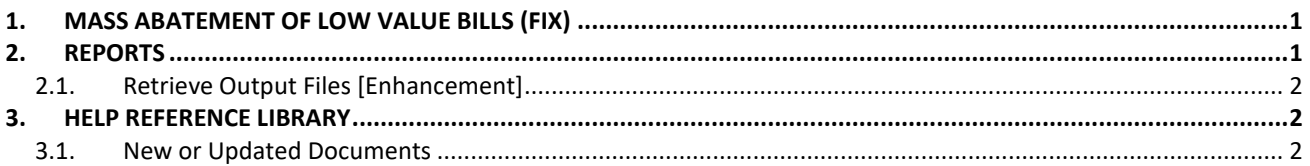

## <span id="page-0-0"></span>**1. MASS ABATEMENT OF LOW VALUE BILLS (FIX)**

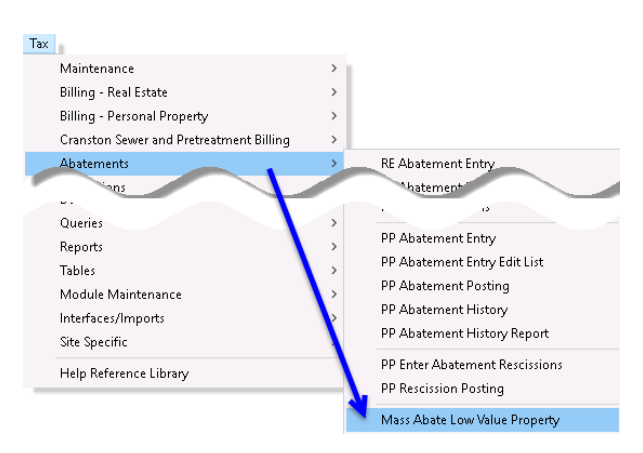

**ADMINS** investigated an error that occurred when doing a mass abatement of low value property. If the use code on the property in the uploaded appraisal file was different in Q1/Q2 versus Q3/Q4, the abatement was only applied for the amount of the Q3/Q4 tax. This was corrected. The process will now abate the entire amount, regardless of the use code.

[ADM-AUC-PP 3861]

# <span id="page-0-1"></span>**2. REPORTS**

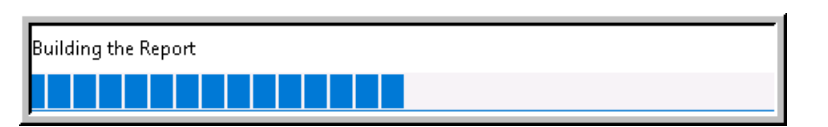

A change was made for all reports. In the past, this progress bar image was displayed as reports were running. This was causing an issue with some **Excel®**

reports; **ADMINS** turned this feature off for now and will reinstate it at a later time.

[ADM-AUC-SY-8093]

## <span id="page-1-0"></span>**2.1. Retrieve Output Files [Enhancement]**

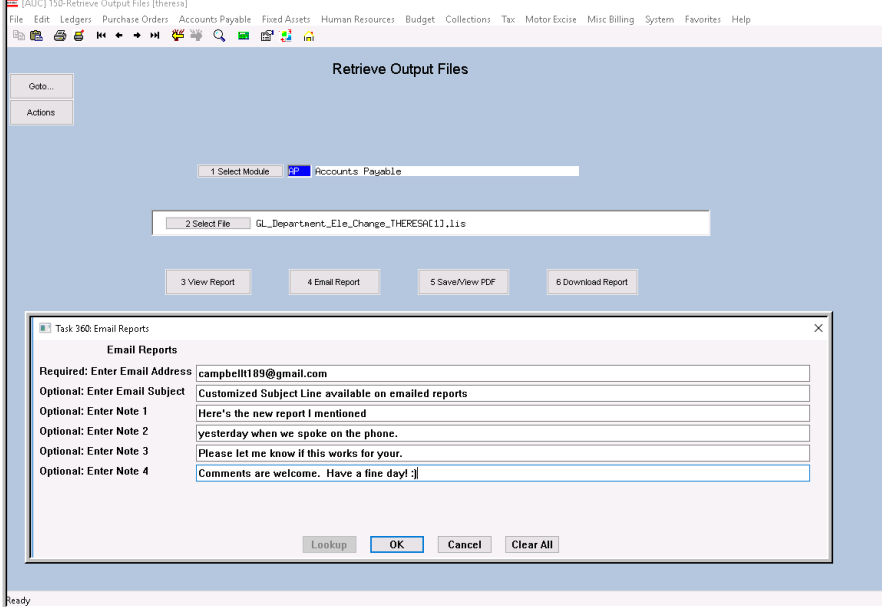

**ADMINS** offers the Retrieve Output file feature on every module, allowing all **AUC** users to send a report to any valid email address. With this software update, **ADMINS** is pleased to announce a customized subject line for email reports.

Select the file and click on **[4 Email Report]**. Fill in the prompts as shown in [Figure 1.](#page-1-3)

<span id="page-1-3"></span>**Figure 1 New Subject Line field is an optional field on the Email Reports form** 

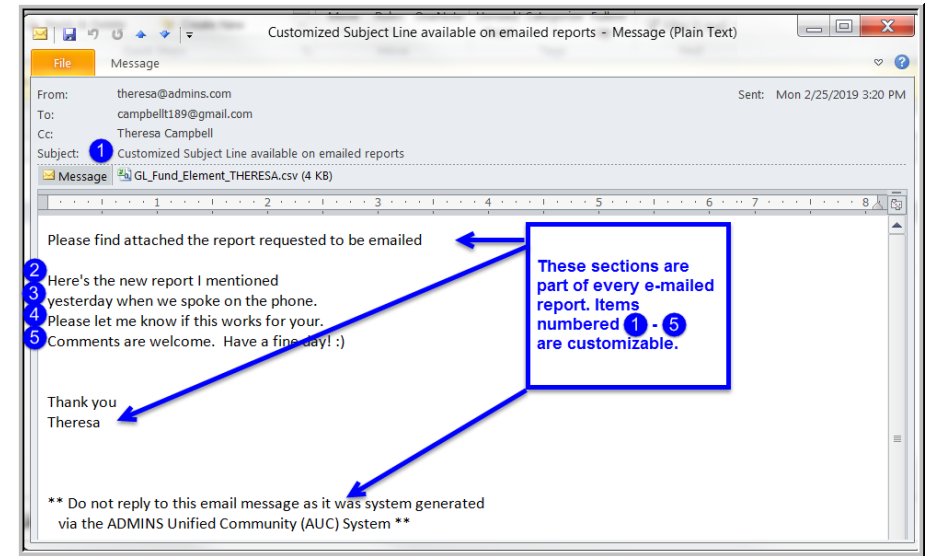

The result is shown in [Figure 2.](#page-1-4) Most output formats (.lis, .xml, .xls) are converted to PDF prior to emailing. If mailing a .csv file, the .csv format is retained.

<span id="page-1-4"></span>**Figure 2 Email with attached file**

[ADM-AUC-SY-8084]

### <span id="page-1-1"></span>**3. HELP REFERENCE LIBRARY**

#### <span id="page-1-2"></span>**3.1. New or Updated Documents**

● OTHER RE–715 Favorites Screen [New]